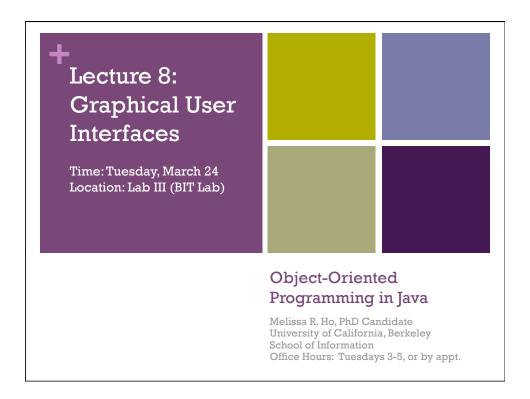

## + Announcements

- Office Hours, Tuesdays 3-5
- Midterm, April 7
  - Classes, Objects, Methods
  - Inheritance, Abstract Classes, Interfaces
  - Recursion
  - Data Structures: Linked Lists, Vectors, Hashtables
  - List Manipulalation (creating, adding items, removing items)
- Class Projects
  - Meetings on April 14-15 in Project Groups to select topics
    - Appointment sign-up sheet will be on my door
  - A Working Java Application to be demo'd on May 5-6
  - Groups of 5-6 Students

Lecture 7: Graphical User Interface Statics

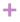

### List Review

#### What does this code do?

```
ListCell list;
list = new ListCell("embuzi", null);
list = new ListCell("ente", list);
list = new ListCell(new Integer(5), null);
list = new ListCell(new Integer(-6), list);
list = new ListCell(new Integer(4), list);
list = new ListCell(new Integer(3), list);
list = new ListCell("nkoko", list);
```

Note that each time you call "new" you are creating a new ListCell object! That means you draw a double-box...

Lecture 7: Graphical User Interface Statics

5/5/09

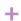

## + Overview: Graphical User **Interfaces**

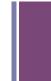

- AWT and Swing
- Class Hierarchy
- Components and Containers
- Layout Managers

Lecture 7: Graphical User Interface Statics

#### +

## **AWT** and Swing

The Abstract Windowing Toolkit (AWT) and Swing are Java's built in packages for building GUIs

- AWT: a **heavyweight** windowing toolkit
  - uses code for the windowing system from your computer
  - doesn't port well to other operating systems (OSes)
  - basic API package: java.awt.\*
- Swing: a lightweight windowing package
  - written mostly in Java
  - more portable, added functionality
  - similar names to AWT classes, but starts with "J"
  - basic API package: javax.swing.\*
- Does Swing replace AWT?
  - AWT still used for the event model (to be covered next week)
  - AWT still needed for each OS
  - See http://java.sun.com/products/jfc/tsc/articles/mixing

Lecture 7: Graphical User Interface Statics

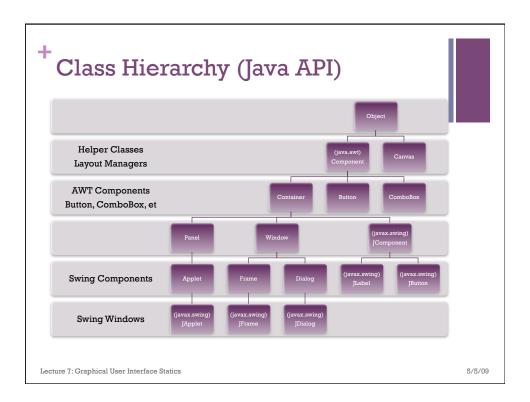

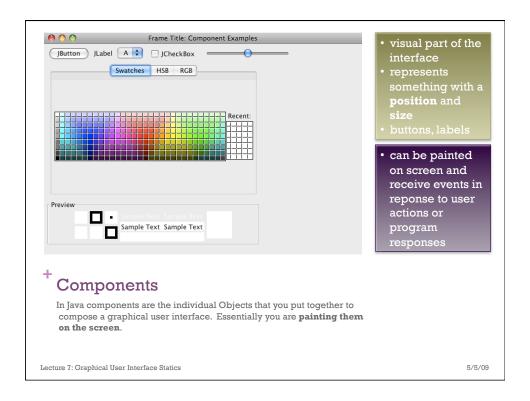

```
package must.ics.oop.lec7:
                                                       import java.awt.FlowLayout;
                                                       import javax.swing.*;
                                                        public class ComponentExamples extends JFrame {
                                                               * Constructor for the ComponentExamples class
                                                              public ComponentExamples()
                                                                    // call JFrame's constructor, which takes a String argument as a title super("Frame Title: Component Examples");
                                                                    // Tell the frame how you want your components to be distributed
// within the frame. In this case, you want the components (i.e. parts,
// to be laid out from left to right, left aligned
setLayout(new FlowLayout(FlowLayout.LEFT));
                                                                    // for each, the string argument is the title that will
// be displayed on the component
add(new JButton(")Button"));
add(new JLobel(")Label"));
add(new JComboBox(new String[] {"A", "B", "C"}));
add(new JCheckBox(")CheckBox"));
add(new JSlider(0,1000));
add(new JColorChooser());
An Example
This Java Program creates
and displays the window
that I showed you on the
previous slide.
                                                             }
                                                                * @param args
                                                             public static void main(String[] args) {
   ComponentExamples f = new ComponentExamples();
   f.setDefaultCloseOperation(JFrame.EXIT_ON_CLOSE);
                                                                     f.pack();
f.setVisible(true);
Lecture 7: Graphical User Interface
                                                             7
```

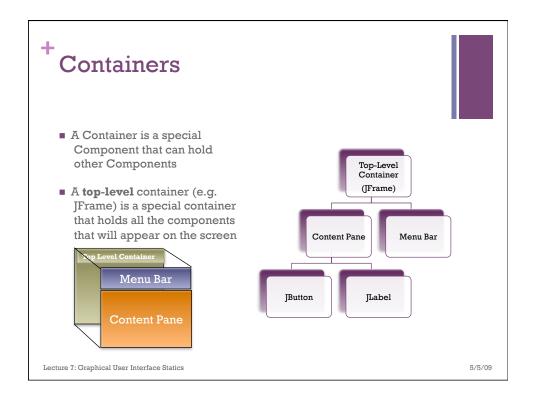

#### + javax.swing.JFrame

- Commonly used top-level container
- Example

  JFrame frame = new JFrame("Title of frame!");
- Using default layout manager to place components
  - You can use the default layout manager to place components
  - Or you can set different layout managers!
- Content Pane
  - Old Java: add to content pane
    frame.getContentPane().add(new JButton("OK"));
  - Java 1.5: add to frame directly puts them in content pain frame.add(new JButton("OK"));
  - See JRootPane in Java API for more Info

Lecture 7: Graphical User Interface Statics

#### + javax.swing.JPanel

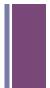

- Simplest Container
  - opaque container
  - handy for drawing graphics
  - stores components but no borders
  - cannot stand alone
- Example

```
JFrame frame = new JFrame("Title");
JPanel panel = new JPanel();
panel.add(new JButton("OK"));
frame.add(panel);
```

Lecture 7: Graphical User Interface Statics

5/5/09

# + Layout Managers

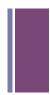

- BorderLayout
- BoxLayout
- FlowLayout
- GridBagLayout
- GridLayout
- container.setLayout(new LayoutManager());

Lecture 7: Graphical User Interface Statics

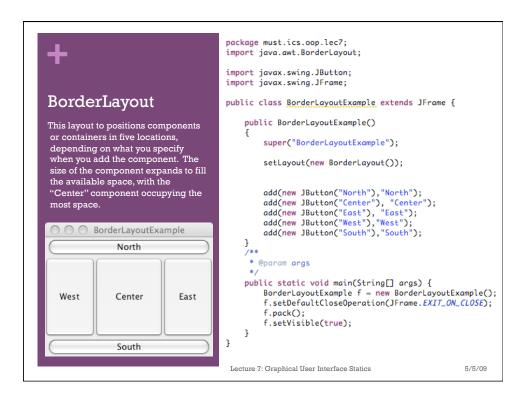

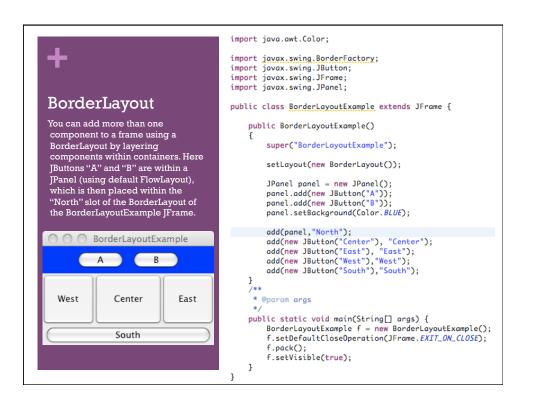

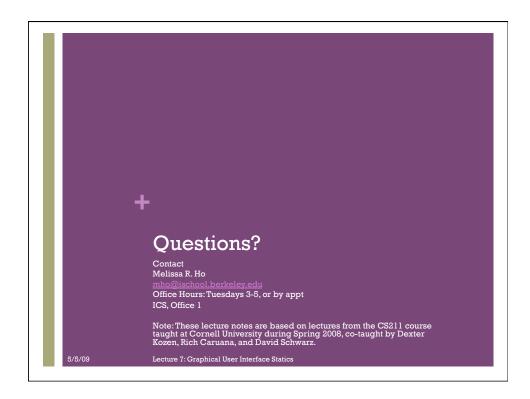